# FAR-2\*\*8 FAQ

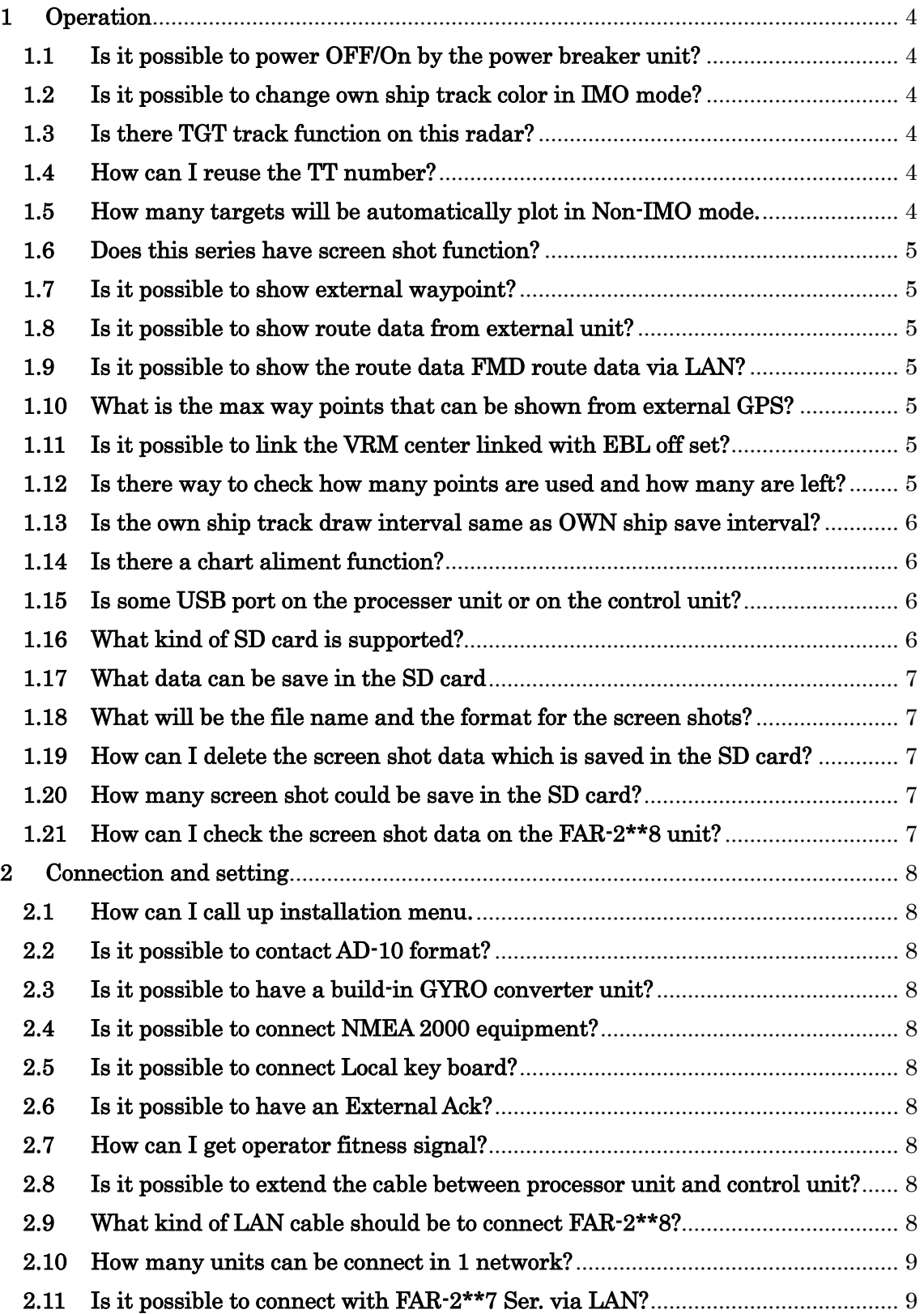

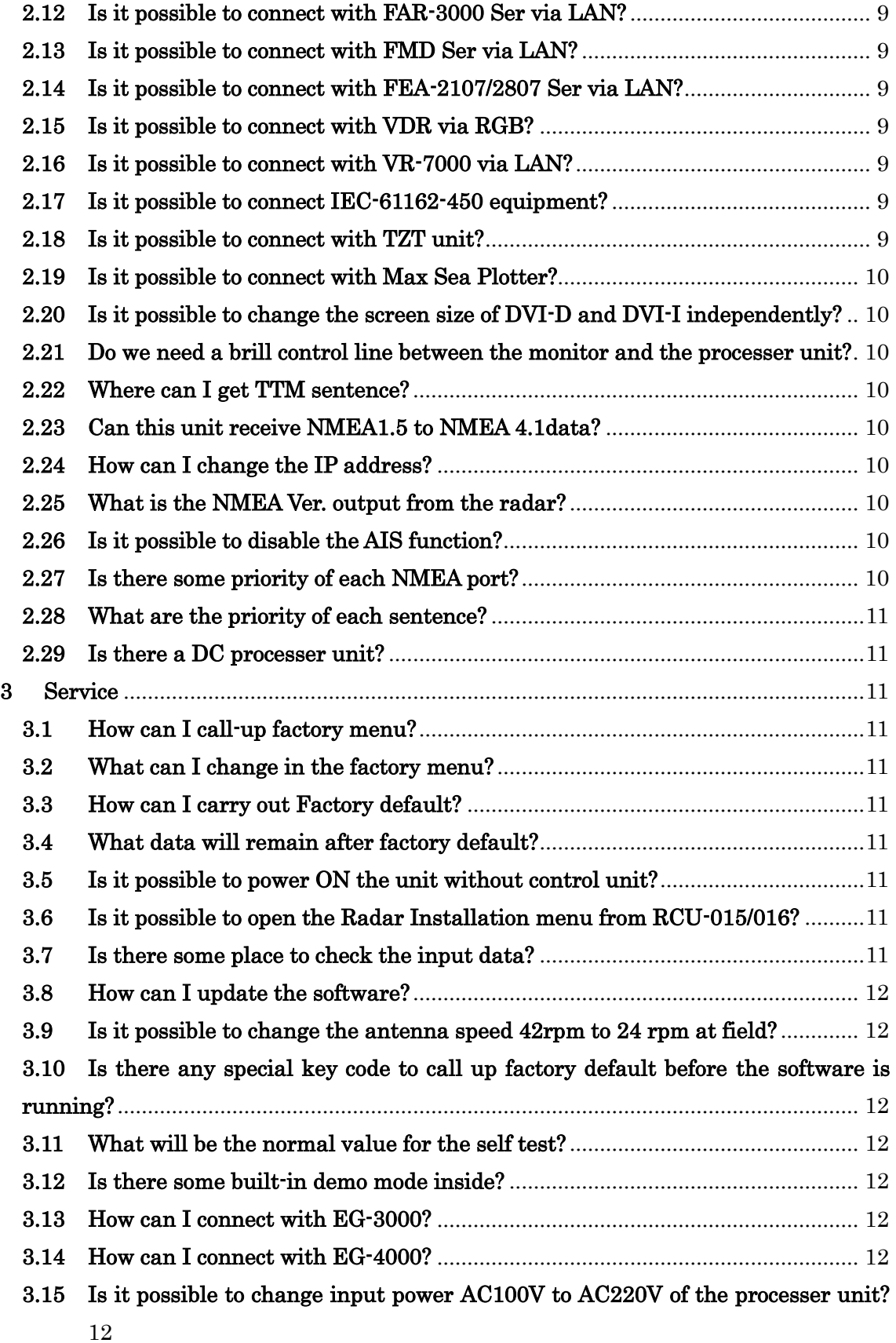

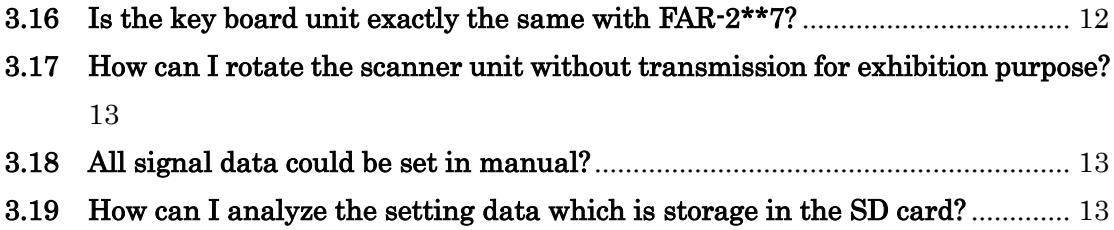

# <span id="page-3-1"></span><span id="page-3-0"></span>1 Operation

#### 1.1 Is it possible to power OFF/On by the power breaker unit?

YES. The power will be ON after the input power is recovered. There is no problem even if the control unit turns on/off the power with Breaker.

#### <span id="page-3-2"></span>1.2 Is it possible to change own ship track color in IMO mode?

No. It CANNOT be change. In IMO mode the own ship track is fixed to white.

#### <span id="page-3-3"></span>1.3 Is there TGT track function on this radar?

No. But this could be only use in Non-IMO mode. On IMO mode there will be only past position display function with 5 or 10 points.

# <span id="page-3-4"></span>1.4 How can I reuse the TT number?

(It is a way of re-using numbers. Although it is only Non-IMO mode, there are quite a lot of questions to re-use idle numbers.)

It is not possible to change the TT number to any number.

However, there is a function to automatically use from the young one with vacant numbers at the time of TT-Capture. (Same as FAR-2xx7)

MENU

- 2. MARKS
- 7. TRACKS
- 3. TARGET TRACK
- 5. AUTO TARGET TRACK = ON (default)

In the this setting, when the TT number in use is lost or Un-capture, when the next echo is TT-Capture, it will be used from the younger one with the vacant number.

#### <span id="page-3-5"></span>1.5 How many targets will be automatically plot in Non-IMO mode.

In case of setting Non-IMO mode of FAR-2\*\*7, draw the past track the first 20 vessels.

FAR-2xx8 can display past track line of other ships for 15 vessels with TT targets No. 001 to 015.

# <span id="page-4-0"></span>1.6 Does this series have screen shot function?

Yes. There will be a screen shot function but SD card should be installed. Click the camera mark on the screen. Also it is possible to set in the function key.

#### <span id="page-4-1"></span>1.7 Is it possible to show external waypoint?

This function is possible in Non-IMO mode. To show the external waypoint No. will show as "199" Either WPL or RMB/RMR/BWC sentence is needed. <Operation> MENU->NAVN LINE DATA SOURSE-> WPT MARK

#### <span id="page-4-2"></span>1.8 Is it possible to show route data from external unit?

WPL and RTE both sentence is need.The route waypoint starts from "199"??

It's possible.

 $MENU\geq 8$ . NAVN LINE · WPT $\geq 2$ . NAV LINE DATA SOURSE = EXT DATA By inputting WPL and RTE sentences, it is possible to display route data. Waypoint starts at 199.

#### <span id="page-4-3"></span>1.9 Is it possible to show the route data FMD route data via LAN?

YES. Please refer to the setting page.

#### 1.10 What is the max way points that can be shown from external GPS?

<span id="page-4-4"></span>It depends on how many waypoints and route data are input from external equipment.

#### 1.11 Is it possible to link the VRM center linked with EBL off set?

<span id="page-4-5"></span>YES. Press MENU->3.NAVTOOL->EBL,VRM CUSSOR->VRM OFFSET to LINK EBL

<span id="page-4-6"></span>1.12 Is there way to check how many points are used and how many are left? Click the right button on the mark icon to open the mark menu.

Press 0.NEXT and used points and MAX points will be shown on the screen. (ex. RADAR MAP 0 /20000 OWN TRACK 0/20000)

# 1.13 Is the own ship track draw interval same as OWN ship save interval?

<span id="page-5-0"></span>The track draw interval will be same as save interval. If it is only draw, the track will show in 5Sec.

# 1.14 Is there a chart aliment function?

<span id="page-5-1"></span>No. Since this radar has not a chart data inside, there will NOT be a chart aliment function.

# 1.15 Is some USB port on the processer unit or on the control unit?

<span id="page-5-2"></span>No. there will be no USB port on the processer unit also on the control unit.

# 1.16 What kind of SD card is supported?

<span id="page-5-3"></span>Only SD card and SDHC card are supported.(For detail, refer the Operation manual)SDXC is NOT supported for this unit.

The SD card of the operation confirmed completion is as follows. Only SD and SDHC are supported. SDXC is not supported. (OM description)

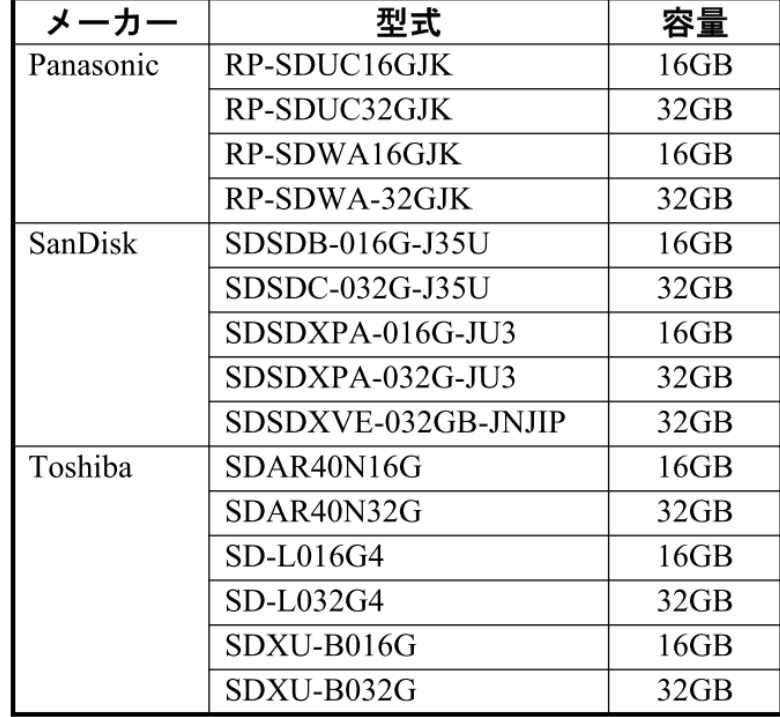

# 1.17 What data can be save in the SD card

<span id="page-6-0"></span>Below data can be storage in the SD card.

- ・Marks/Lines
- ・Waypoints
- ・User settings data.
- ・Installation settings
- ・Own track
- ・LOG file
- ・Alert log and history
- ・Screen shot

# 1.18 What will be the file name and the format for the screen shots?

<span id="page-6-1"></span>The file name will be automatically name with the time stamp. And the format for the screen shot will be "JPEG". The file format is "JPG"

# 1.19 How can I delete the screen shot data which is saved in the SD card?

<span id="page-6-2"></span>You can delete data such as mark , line , past track , set value, etc. in the SD card from within MENU, but you can't delete Screen shot data from the menu. Please remove the card and delete it with PC.

# 1.20 How many screen shot could be save in the SD card?

<span id="page-6-3"></span>Up to 10,000 images can be taken. The file name will be 0000 - 9999. Even if you replace the SD card , the file name will not be saved from 0000 but will be saved from the middle number.

# 1.21 How can I check the screen shot data on the FAR-2\*\*8 unit?

<span id="page-6-4"></span>You can't display screen shot playback or file list from RPU. Please check from PC.

# <span id="page-7-1"></span><span id="page-7-0"></span>2 Connection and setting

# 2.1 How can I call up installation menu.

Press [HL OFF] key with [MENU]key 5 times.

# <span id="page-7-2"></span>2.2 Is it possible to contact AD-10 format?

YES. There is a port that can be connect AD-10format(J620)

#### <span id="page-7-3"></span>2.3 Is it possible to have a build-in GYRO converter unit?

NO. There are NO option kits for build-in GYRO converter PCB Use external unit (AD-100) to convert the GYRO signal to AD-10 format.

#### <span id="page-7-4"></span>2.4 Is it possible to connect NMEA 2000 equipment?

NO. To connect with NMEA2000 equipment, interface unit which convert NMEA2000 signal to NMEA0183 signal is needed.

#### <span id="page-7-5"></span>2.5 Is it possible to connect Local key board?

No. There is no USB port so it CANNOT connect with keyboard.

# <span id="page-7-6"></span>2.6 Is it possible to have an External Ack?

Use J613 #8 #9to connect with external Ack unit( ex.AMS)

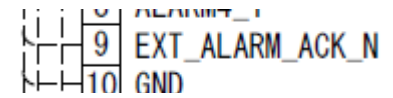

# <span id="page-7-7"></span>2.7 How can I get operator fitness signal?

Use J613 #7 and #8 to connect get the contact signal.

#### <span id="page-7-8"></span>2.8 Is it possible to extend the cable between processor unit and control unit?

Communication format is performed not by RS-422 but by original current loop format.

The cable length is 2.3 m (RCU-014C for RCN-319/323/327), 10 m, 20 m, 30 m to choose from. The maximum length is 30 m.

# <span id="page-7-9"></span>2.9 What kind of LAN cable should be to connect FAR-2\*\*8?

The LAN cable should be over CAT5. If the unit is connected directly, the LAN cable should be Cross.

# 2.10 How many units can be connect in 1 network?

<span id="page-8-0"></span>Up to 4 units can be connected including itself. (ECDIS is not included in the number)

#### <span id="page-8-1"></span>2.11Is it possible to connect with FAR-2\*\*7 Ser. via LAN?

Yes. FAR-2<sup>\*\*</sup>7 Ser. Software should be over than Ver. 04.11.

### <span id="page-8-2"></span>2.12Is it possible to connect with FAR-3000 Ser via LAN?

Yes.FAR-3\*\*0 Ser. Software should be over than Ver.02.75.

#### <span id="page-8-3"></span>2.13Is it possible to connect with FMD Ser via LAN?

Yes.FMD-3200/3300 Software should be over than Ver.3.15. For FMD-3100 the software should be over than Ver3.15. For the setting, refer to the WEB UI setting manual of FMD.

#### <span id="page-8-4"></span>2.14Is it possible to connect with FEA-2107/2807 Ser via LAN?

It is possible to connect.

When connecting to FEA-2xx7, change to IP address (Class B: 172.31.3.XX).

#### <span id="page-8-5"></span>2.15Is it possible to connect with VDR via RGB?

Yes. Use the RGB connecter with option cable  $(3COX-2P-&C 5m/10m)$ .

#### <span id="page-8-6"></span>2.16Is it possible to connect with VR-7000 via LAN?

Yes. Connect with LAN2 port with VDR.VR-7000 software should be over than Ver1.20.

#### <span id="page-8-7"></span>2.17Is it possible to connect IEC-61162-450 equipment?

Yes.FAR-2\*\*8 has a type spefic. of IEC-61162 450.

#### <span id="page-8-8"></span>2.18Is it possible to connect with TZT unit?

It is NOT tested yet.

The release time is unknown, but slave connection will be possible in the future.

#### <span id="page-9-0"></span>2.19Is it possible to connect with Max Sea Plotter?

It is NOT tested yet.

# <span id="page-9-1"></span>2.20Is it possible to change the screen size of DVI-D and DVI-I independently?

The setting can not be changed for each port  $(DVI \cdot D, DVI \cdot I)$  is common.

#### <span id="page-9-2"></span>2.21Do we need a brill control line between the monitor and the processer unit?

No. The brill control signal will be same line with the DVI line. Connecting with MU-150HD/MU-190 EXT BRILL CTRL setting has to be change to DVI1 or DVI2.

#### <span id="page-9-3"></span>2.22Where can I get TTM sentence?

TTM sentence is taken out from the "ECDIS" port. It is not possible to get from the AMS port.

#### <span id="page-9-4"></span>2.23Can this unit receive NMEA1.5 to NMEA 4.1data?

Basically, in IMO mode it only accept the latest NMEA Ver. But in Non-IMO mode it is possible to receive NMEA V1.5 to V4.1.

### <span id="page-9-5"></span>2.24How can I change the IP address?

Default IP address is "192.168.031.021" Change the IP address from as below: [RADAR INSTALLATION]-> [NEXT]->[NETWORK SETTINGS] And after changing the IP address, system will reboot automatically..

#### <span id="page-9-6"></span>2.25What is the NMEA Ver. output from the radar?

Basically, the data to be output is IEC 61162-1 Ed4, NMEA V4.1

### <span id="page-9-7"></span>2.26Is it possible to disable the AIS function?

Yes, it's possible. Turn off(disable) AIS Function with TT / AIS Data BOX.

#### <span id="page-9-8"></span>2.27Is there some priority of each NMEA port?

There will not be a priority of each NMEA port. When the signal had been lost, input port has to be change manually.

#### <span id="page-10-0"></span>2.28What are the priority of each sentence?

The priority of each sentence which is written on the Installation manual

#### <span id="page-10-1"></span>2.29Is there a DC processer unit?

There is no DC Unit.

# <span id="page-10-3"></span><span id="page-10-2"></span>3 Service

# 3.1 How can I call-up factory menu?

Press [HLOFF] key with [2],[3],[4] key.

#### <span id="page-10-4"></span>3.2 What can I change in the factory menu?

In the factory menu, below menu will be appear.

- ・Language(JAP/ENG)
- ・Factory default
- ・Factory test
- ・Display test(used at factory only)
- ・SERIAL NUMBER input.

# <span id="page-10-5"></span>3.3 How can I carry out Factory default?

Call-up the factory menu and select [3.factory default] 5 times. This menu will not be active when it is in TX mode.

#### <span id="page-10-6"></span>3.4 What data will remain after factory default?

Previous settings remain only for language setting.

#### <span id="page-10-7"></span>3.5 Is it possible to power ON the unit without control unit?

There will be a switch(S1) on the TB board to power on the unit without the control unit.

#### <span id="page-10-8"></span>3.6 Is it possible to open the Radar Installation menu from RCU-015/016?

Put the cursor on the [MENU] box. Press and hold the F1 key, then right-click five times.

### <span id="page-10-9"></span>3.7 Is there some place to check the input data?

The input data can be check from each port. MENU->9.INITIAL SETTING->7.TEST->3.Sentence monitor and select the port which you what to check. The screen of the sentence monitor could be save in the SD card.

#### <span id="page-11-0"></span>3.8 How can I update the software?

You can update by inserting the necessary files into the SD card and starting up the power supply.

#### <span id="page-11-1"></span>3.9 Is it possible to change the antenna speed 42rpm to 24 rpm at field?

Yes. But it will be protected by password.(it will be change in future)

# <span id="page-11-2"></span>3.10Is there any special key code to call up factory default before the software is running?

No. only the Factory default can been done after the software is running.

# <span id="page-11-3"></span>3.11What will be the normal value for the self test?

Refer to the "Diagnostic" on the operator's manual.

# <span id="page-11-4"></span>3.12Is there some built-in demo mode inside?

No. There is no build-in demo mode.EG-3000 demo kit or EG-4000 has to be connected for demonstration.

### <span id="page-11-5"></span>3.13How can I connect with EG-3000?

It will be same as FAR-3000. special EG-kit is need. For detail, please ask FEC.

#### <span id="page-11-6"></span>3.14How can I connect with EG-4000?

Just connect the LAN2 port on the FAR-2\*\*8 processer unit. Changing the menu to EG is not necessary.

<span id="page-11-7"></span>3.15Is it possible to change input power AC100V to AC220V of the processer unit?

The input power is wide range.(110V-220V)

#### <span id="page-11-8"></span>3.16 Is the key board unit exactly the same with FAR-2\*\*7?

The keyboard(RCU-014) is fully compatible with  $FAR-2xx7$ , so you can use FAR-2xx8 with keyboard for FAR-2xx7. However, the keyboard for the FAR-2xx8 is made of resin fiber with its housing made of resin, the internal CPU has also been changed (changed to a different part due to discontinued manufacture), and software is also different. There is compatibility with keyboard unit, but internal parts are not compatible. The type name is the same.

# <span id="page-12-0"></span>3.17 How can I rotate the scanner unit without transmission for exhibition purpose?

FAR-2xx8 has [ICING PREVETION MODE]. So, it is possible to rotate the antenna without transmit.

# <span id="page-12-1"></span>3.18 All signal data could be set in manual?

L/L can be set manually, but it is NOT possible to enter the heading manually. (It is the same as FAR-2xx7) An external AD-100 board is required.

#### <span id="page-12-2"></span>3.19 How can I analyze the setting data which is storage in the SD card?

Although it is possible to open it with a binary file compatible editor (e.g, Sakura Editor) , analysis is difficult because the file composition of it is not disclosed.

# MARK / LINE Data (File name beginning with "M" letter)

 $\Rightarrow$ It has the same format as FAR-2xx7 and can be read with GD-8891Win. However, the recording media are different between FAR-2xx7(Mini-Card) and FAR-2xx8(SD Card), after all,MC-50(for Mini-Card) and GD-8891Win applications are necessary.

Radar Setting file (File name beginning with "S" letter)

 $\Rightarrow$  Analysis is impossible, too. Actually, the configuration file is a TXT file so you can see the inside, but the table are not disclosed which item of each menu item each item represents. (It is not translated intentionally but it is not in the state of development so far) So you can't change the setting file on the PC.

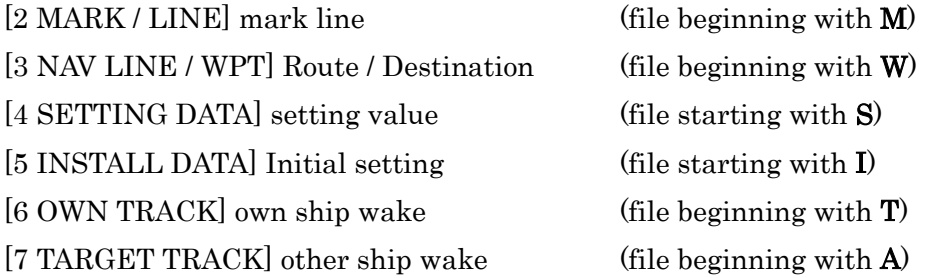

END